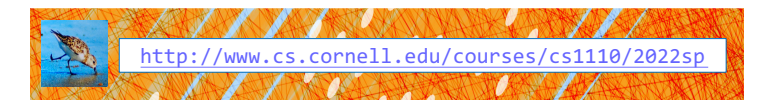

# Lecture 3: Functions & Modules (Sections 3.1-3.3)

CS 1110 Introduction to Computing Using Python

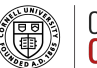

**Cornell Bowers CIS Computer Science** 

[E. Andersen, A. Bracy, D. Gries, L. Lee, S. Marschner, C. Van Loan, W. White]

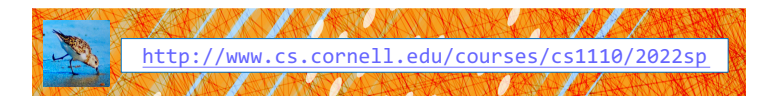

# Lecture 3: Functions & Modules (Sections 3.1-3.3)

Have these ready for today's lecture:<br>Materials for unto taking (a.g., leat

- Integrate for note taking (e.g., icean't share<br>on paper or pdf) **- Materials for note taking (e.g., lecture slides**
- **- Terminal or Powershell, ready to start Python**
- **- Atom Editor**

[E. Andersen, A. Bracy, D. Gries, L. Lee, S. Marschner, C. Van Loan, W. White]

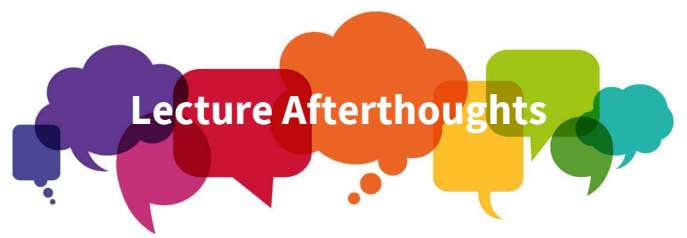

There were many questions about the math module function **ceil()**. Since it's not a commonly known function, we've replaced it with **sqrt()**, which takes the square root of a number (Recall:  $\sqrt{9}$  = 3 because 3<sup>2</sup> (or 3x3) = 9).

We hope this is a better example function!

This is not a math class! We just needed an example to work with.  $\odot$ 

# Announcements

Can't see the zoom polls?

- Using zoom in web browser? It doesn't show polls
- It's okay! Please still work out the answer.
- We aren't counting participation, so no credit is lost!

#### Lab Deadlines

- Lab 1: Feb 2
	- Lab 2: Feb 3 *extensions*
- Lab  $3:$  Feb 4 *New labs this week!*
- $Lab 4: Feb 7$

3

5

# Common Python Gotcha

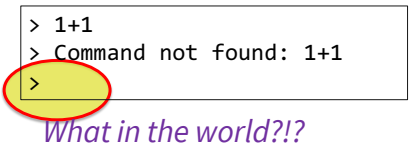

2 >>>

*Take a step back. Where am I? If you don't see* **>>>** *you are not in python interactive mode!*

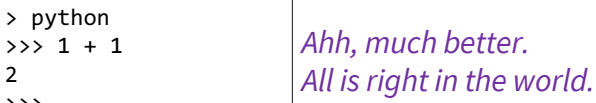

## Function Calls

• Function expressions have the form:

**best\_function\_ever**(x,y,…) function name argument(s)

- Arguments
	- Separated by commas
	- Can be any expression

A function might have 0, 1, … or many arguments

4

#### Two math functions built into Python

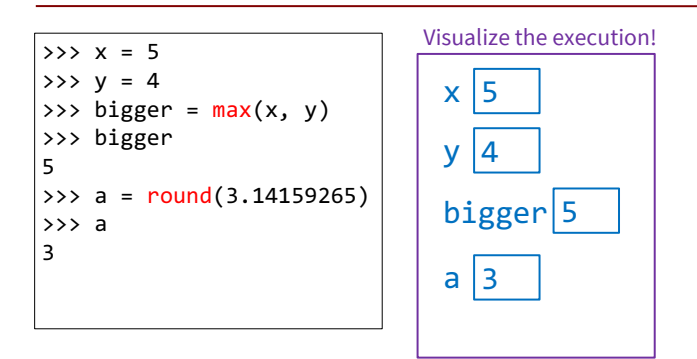

## Play-by-Play of Python interactive mode

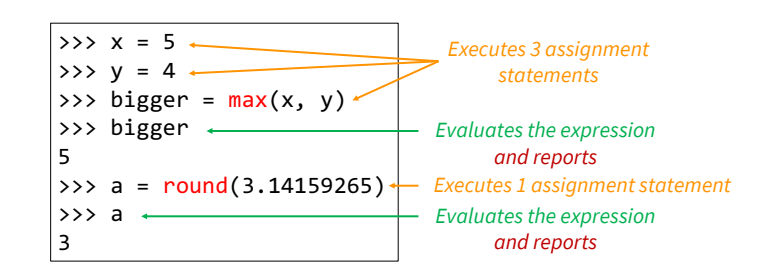

*Python interactive mode reports the value to be helpful*

#### Always-available Built-in Functions

- You have seen many functions already
	- § Type casting functions: int(), float(), bool()
	- Get type of a value: type()
	- Exit function: exit()

Empty parens are a human space-saving convention to indicate something is a function.

7

9

11

• Longer list:

http://docs.python.org/3/library/functions.html

# Visualizing functions & variables **(1)**

#### *Running Example:*

#### **1.** Built-in functions

- Available as soon as you start python • We don't usually draw
- them, but they are technically there

 $C:\rangle$  python

>>>

What Python can access directly

#### int() float() str() type() print() …

10

8

# Visualizing functions & variables **(2)**

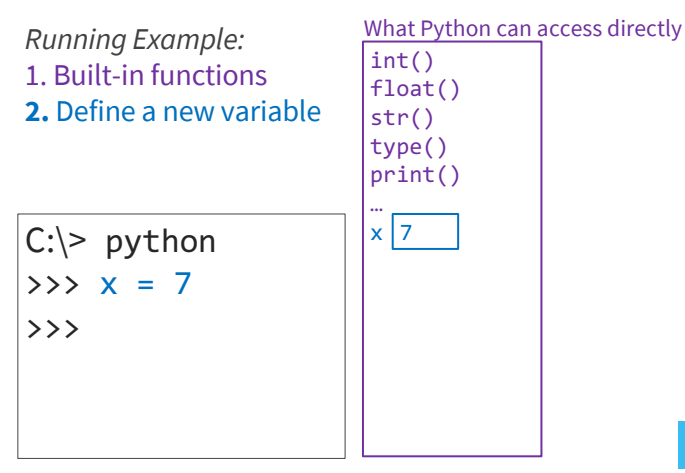

## Modules: libraries and scripts

- Many more functions available via built-in *modules*
	- "Libraries" of functions and variables
- To access a module in Python, use **import** command: import *<module name>* Can then access functions like this: *<module name>.<function name>*(<*arguments>*)

#### **Example**:

>>> import math  $\Rightarrow$   $\Rightarrow$   $p = \text{math.sqrt}(9.0)$ >>> p  $3.0$ 

# Visualizing functions & variables **(3)**

 $C:\rangle$  python  $\Rightarrow$   $\times$  = 7 >>> import math >>> int() float() str() type() print() …  $x \mid 7$ *Running Example:* 1. Built-in functions 2. Define a new variable **3.** Import a module math

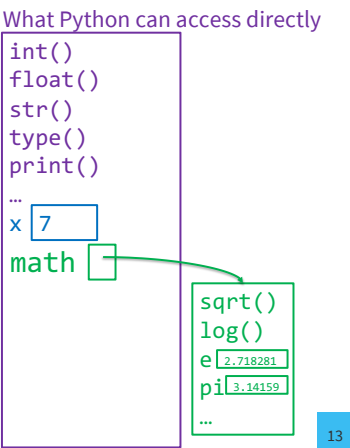

#### Module Variables

- Modules can have variables, too
- Can access them like this: *<module name>.<variable name>*

#### • **Example**:

- >>> import math
- >>> math.pi
- 3.141592653589793

# Visualizing functions & variables **(4)**

 $C:\rangle$  python *Running Example:* 1. Built-in functions 2. Define a new variable 3. Import a module **4.** Use a module variable

 $\Rightarrow$   $\times$  = 7 >>> import math

 $\leftarrow$   $\rightarrow$  C a do

 $\rightarrow \rightarrow \times$   $\times$  = math.pi

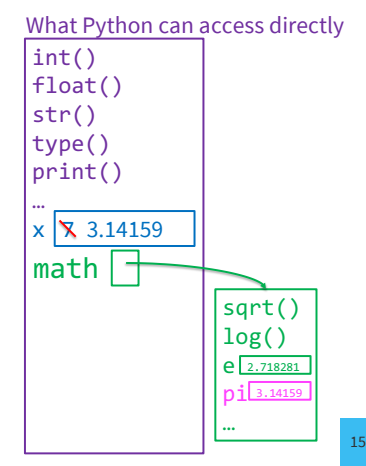

17

# module help

#### *Afterimporting* a module, see what functions and variables are available:

>>> help(<module name>)

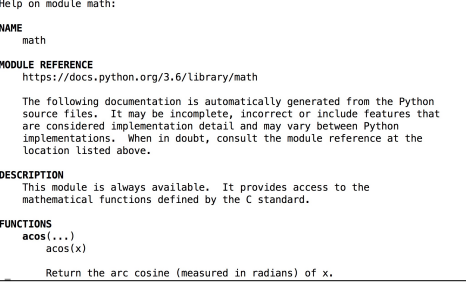

## Reading the Python Documentation

#### https://docs.python.org/3/library/math.html

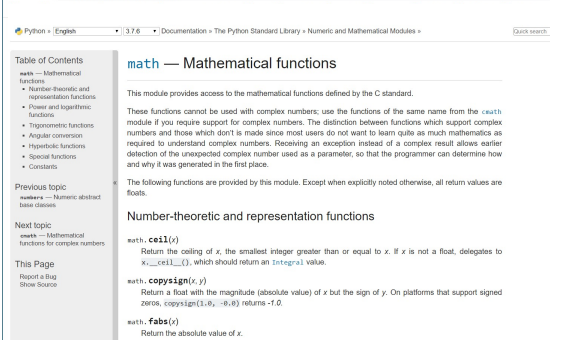

# A Closer Reading of the Documentation

#### https://docs.python.org/3.7/library/math.html

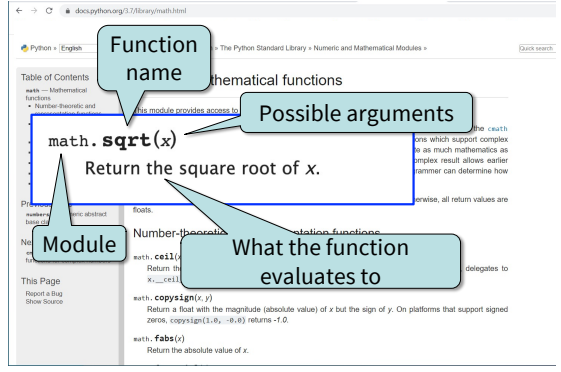

14

16

# Other Useful Modules

- io
	- § Read/write from files
- random
	- § Generate random numbers
	- Can pick any distribution
- string
	- § Useful string functions
- sys
	- § Information about your OS

*We'll use these many of these this semester.*

#### Make your Own Module!

#### **Why?**

19

Python Interactive Mode:

- Good for scratch work!
	- § quickly testing something
- **Not** typically how we'll write programs.

We'll want to write our code in a text file using a text editor.

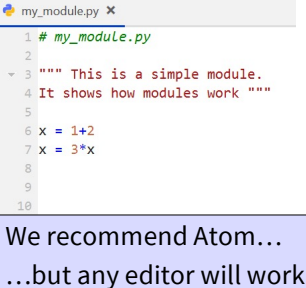

# Typing in Interactive Mode vs. Writing a Module

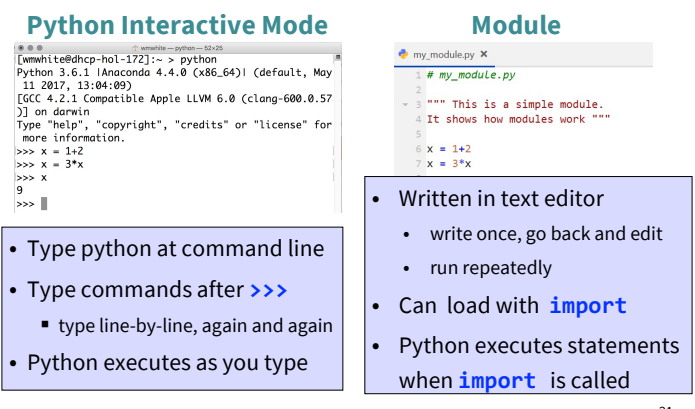

Section 2.4 in your textbook discusses a few differences  $21$ 

#### my\_module.py

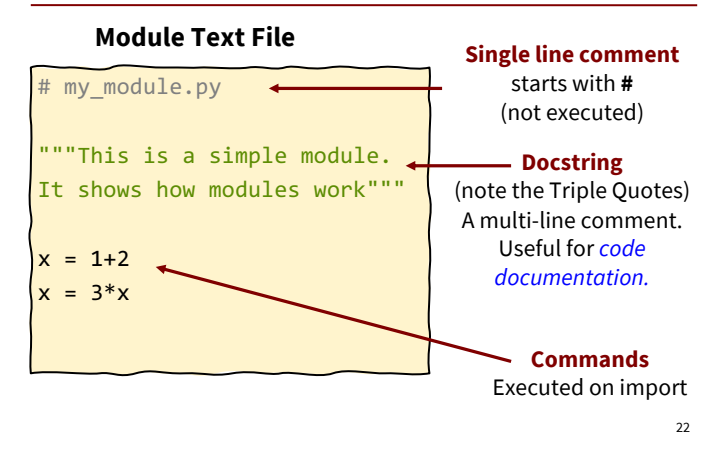

## What does the docstring do?

#### **Module Text File**

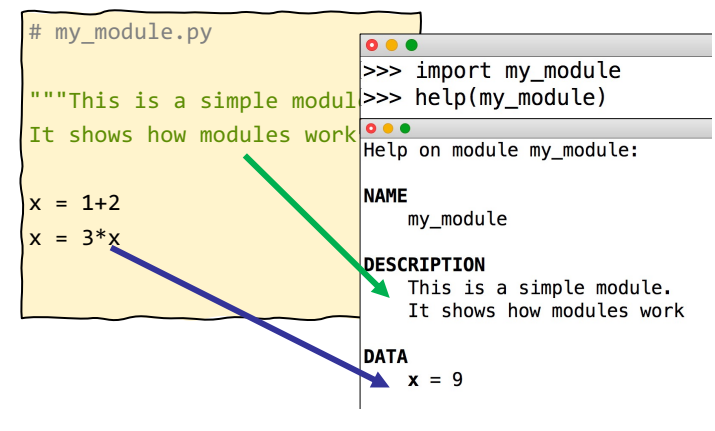

## Ways of Executing Python Code

- 1. running the Python Interactive Shell
- 2. NEW: importing a module

#### Importing a module from inside Python (1)

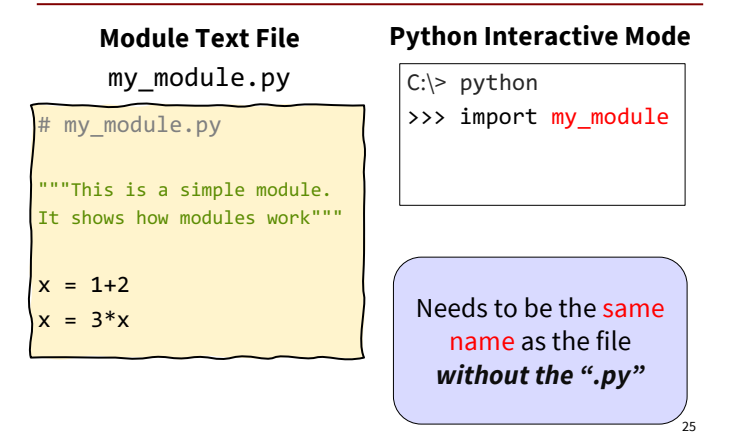

# Importing a module from inside Python (2)

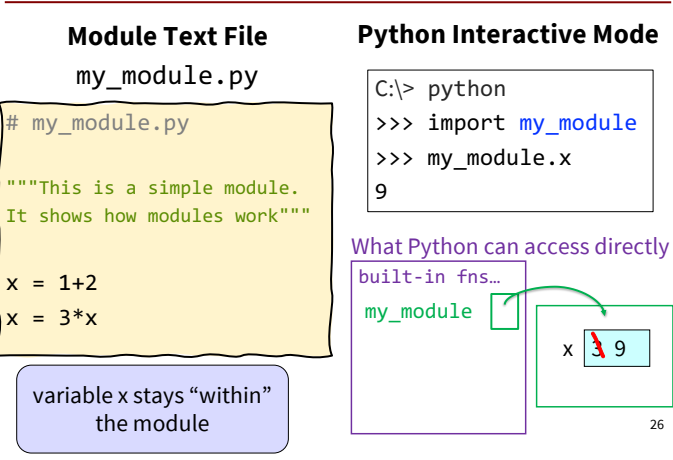

# $\bigcirc$

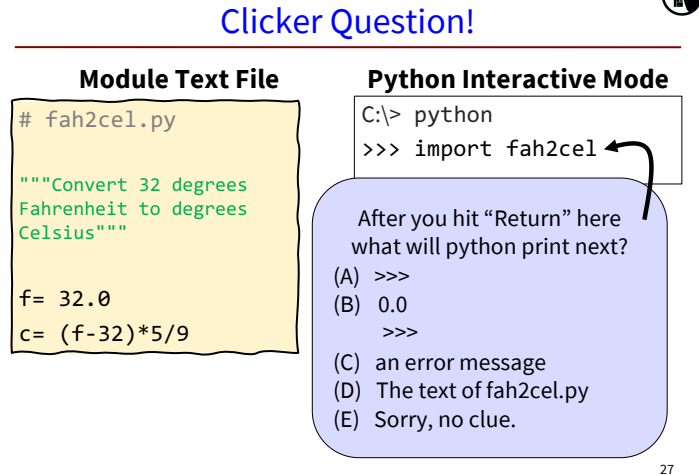

#### Rule #1: Modules must be in Working Directory\*

**\***the directory where you typed "python"

 $29$ 

# If **my\_module.py** in directory/folder **play:**

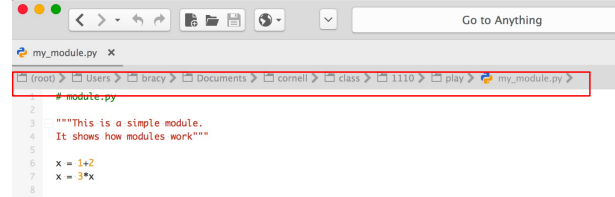

Then you must run **python** from the folder **play:**<br>
MacBookBracy:~/Documents/cornell/class/1110/play\* python<br>
Python 3.6.1 |Anaconda 4.4.0 (x86\_64)| (default, May 11.2017, 13:04:09)<br>
GCC 4.2.1 Compatible Apple LLWM 6.0 (cl >>> import my\_module<br>>>> import my\_module

# Rule #2: You must **import** Windows command line

(Mac looks different)

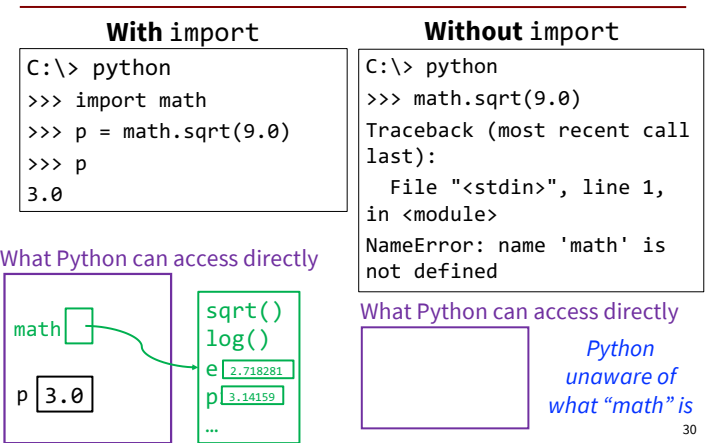

## Rule #3: You Must Use the Module Name

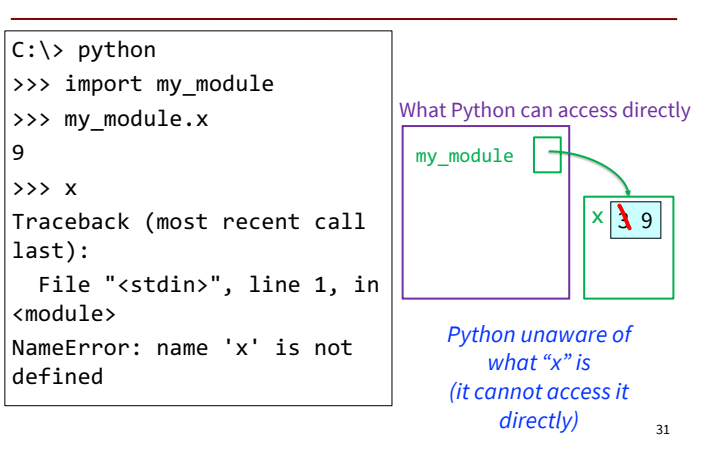

#### **from** command (1)

You can also import like this:

from <module> import <function name>

#### **Example**:

C:\> python >>> from math import pi >>> pi 3.141592653589793

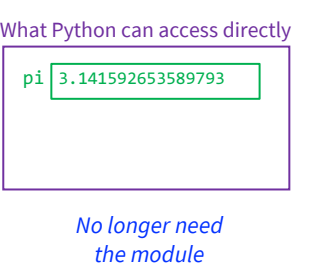

*name!*

32

34

#### **from** command (2)

You can also import *everything* from a module*:* from <module> import \*

#### **Example**:

C:\> python >>> from math import \* >>> pi 3.141592653589793 >>> sqrt(pi) 1.7724538509055159

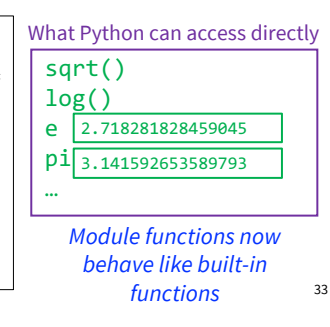

## Dangers of Importing Everything

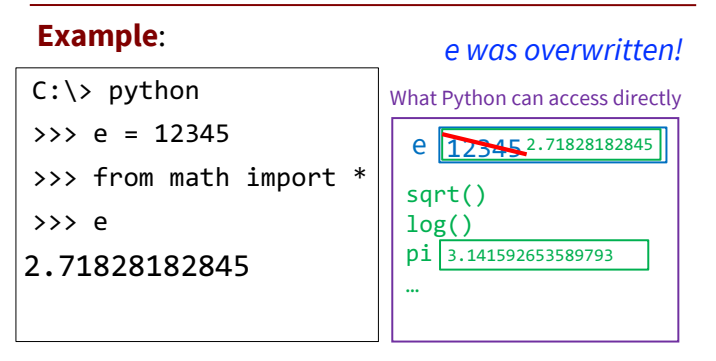

*Do you know every mathematical constant? Might not want to import them all.*

## Avoiding **from** keeps variables separate

#### **Example**:

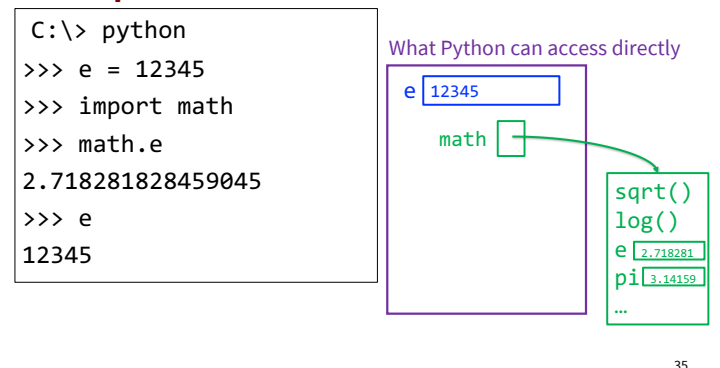

#### Ways of Executing Python Code

- 1. running the Python Interactive Shell
- 2. importing a module
- 3. NEW: running a script (a different kind of module)

*This is as far as we got in the Lecture on 2/1/22. The following slides will be useful for and covered in this week's lab.*  $\frac{36}{36}$ 

## Running a Script

- From the command line, type: python <script filename>
- Example:

From the command line, use **full** filename, *with* ".py"

C:\> python my\_module.py

# Common Command shell Gotcha

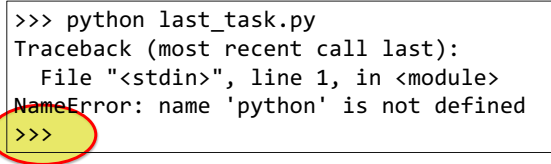

*Rule #1 of running a script from the command line is making sure you are in the command line! If you see* **>>>** *you are in python interactive mode, But you wanted to be outside of Python!*

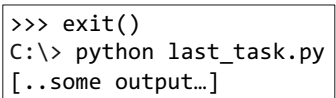

#### Running a Script

- From the command line, type: python <script filename>
	- From the command line, use **full** filename, *with* ".py"

39

42

• Example: C:\> python my\_module.py

 $C$ : $\ge$ 

38

(N)

*looks like nothing happened!*

- Actually, something did happen
	- § Python executed all of my\_module.py

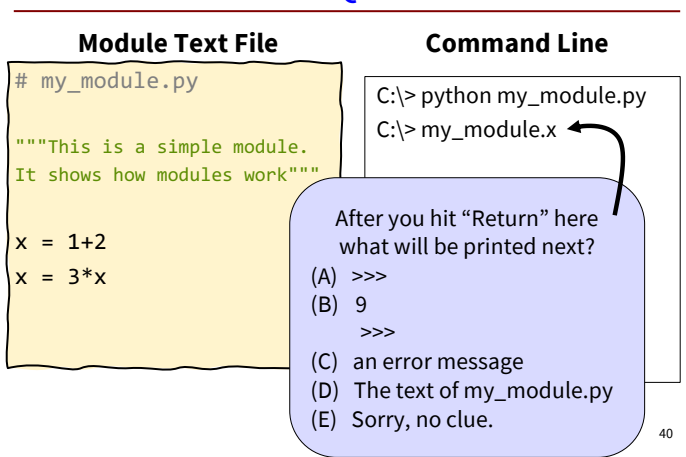

Clicker Question

## Running my\_module.py as a script

#### **Command Line** C:\> python my\_module.py  $C$ : $\ge$ # my module.py """This is a simple module. It shows how modules work"""  $x = 1 + 2$  $x = 3 \times x$ **Module Text File**  $x \mid 39$ What Python can access directly

When the script ends:

- All memory used by my module.py is deleted • Includes all variables
- There is no evidence that the script ran!

## Creating Evidence that the Script Ran

- New (very useful!) command: print **print (<expression>)**
- **print** evaluates the <u><expression></u> and writes the value to the console

#### my\_module.py vs. script.py

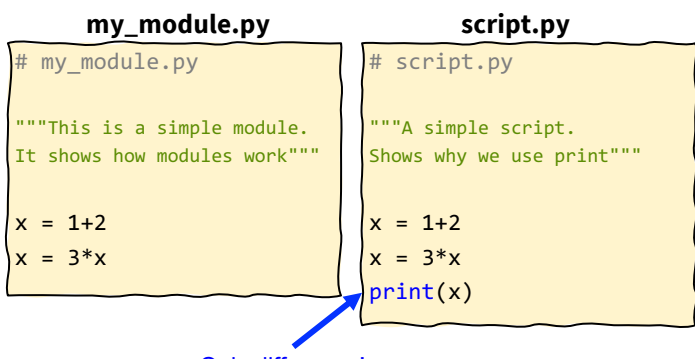

#### Only difference!

#### Running script.py as a script

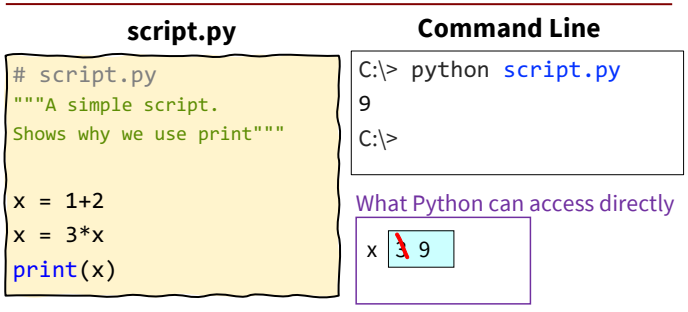

When the script ends:

- All memory used by script.py is deleted
- Includes all variables
- 

#### Interactive mode **evaluates & reports** Script mode only **evaluates**

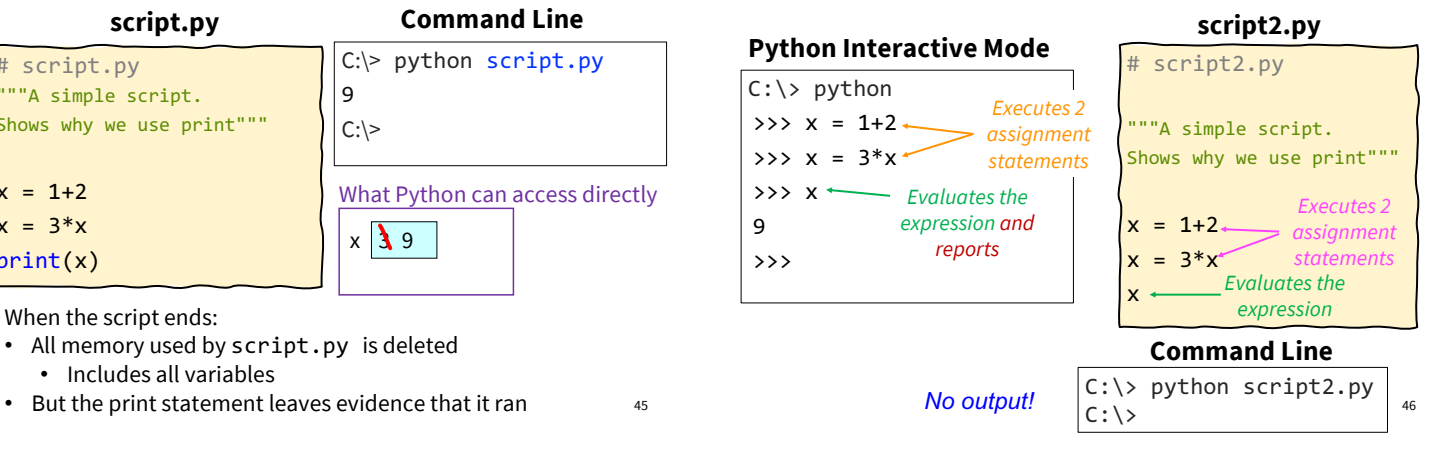

## Modules: Libraries vs. Scripts

#### **Library**

• Provides functions, variables • Behaves like an application

don't include ".py"  $\Rightarrow$  Within Python shell you have access to the functions and

module

- 
- **import** it into Python shell,
- At command line prompt, Tell python to run the file (use full filename, including ".py")
- variables of the imported  $\Rightarrow$  After running the app you're back at the command line

Files look the same. Difference is how you use them.  $\Big|_{47}$ 

**Script**

45